## **Insert Image/ Figure**

## **Step 1: Save the image**

- 1. Go to **[http://find.lib.hku.hk/record=HKU\\_IZ21460681100003414](http://find.lib.hku.hk/record=HKU_IZ21460681100003414)**
- 2. Right **click** on the book cover image and save it to the **S:drive**

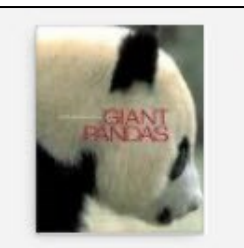

BOOK Smithsonian book of giant pandas Lumpkin, Susan. Washington, D.C.: Smithsonian Institution Press 2002 IL Available at Main Library Main Library Books (599.789 L958 s) >

## **Step 2: Insert the image and caption in your library**

1

Go to your Endnote library. **Highlight** the citation for this book.

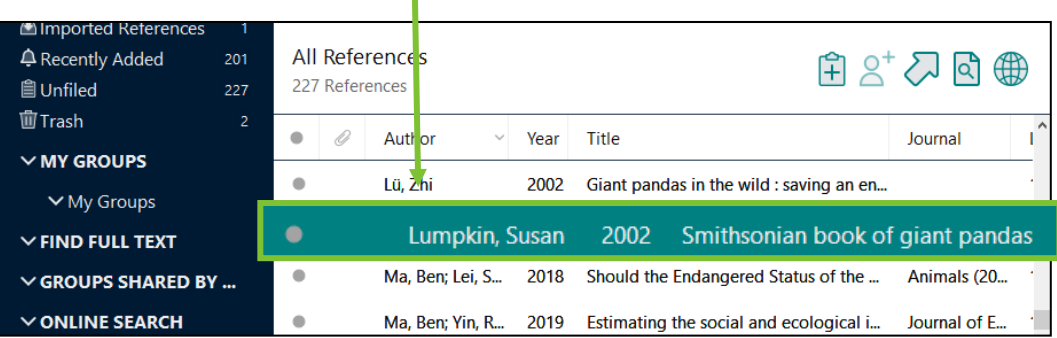

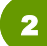

Select **References > Figure > Attach Figure** from the top bar menu.

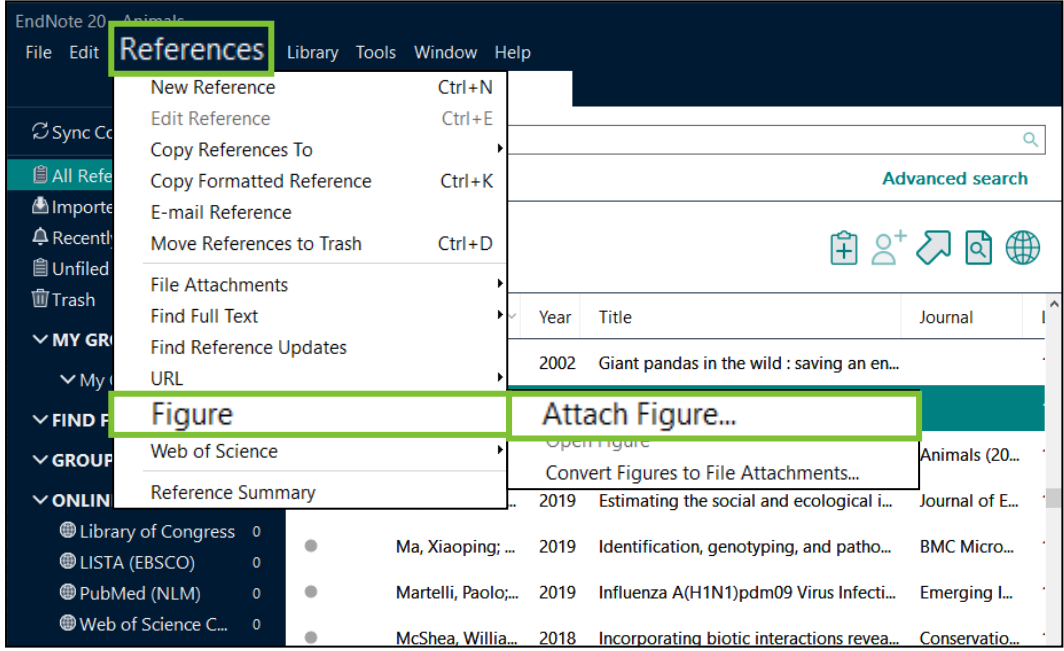

3

Click on **Choose File** button to locate the image file saved previously. Then, click on **OK**.

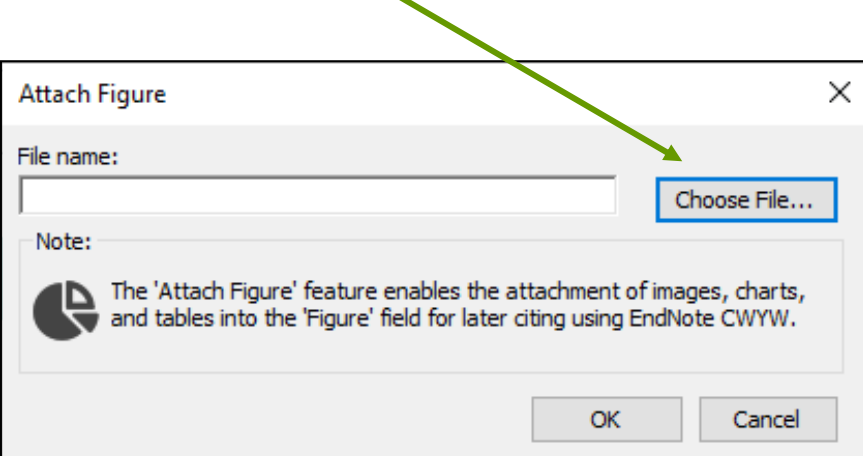

 $\prime$ 

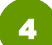

4 The image will be inserted into the **Figure field**.

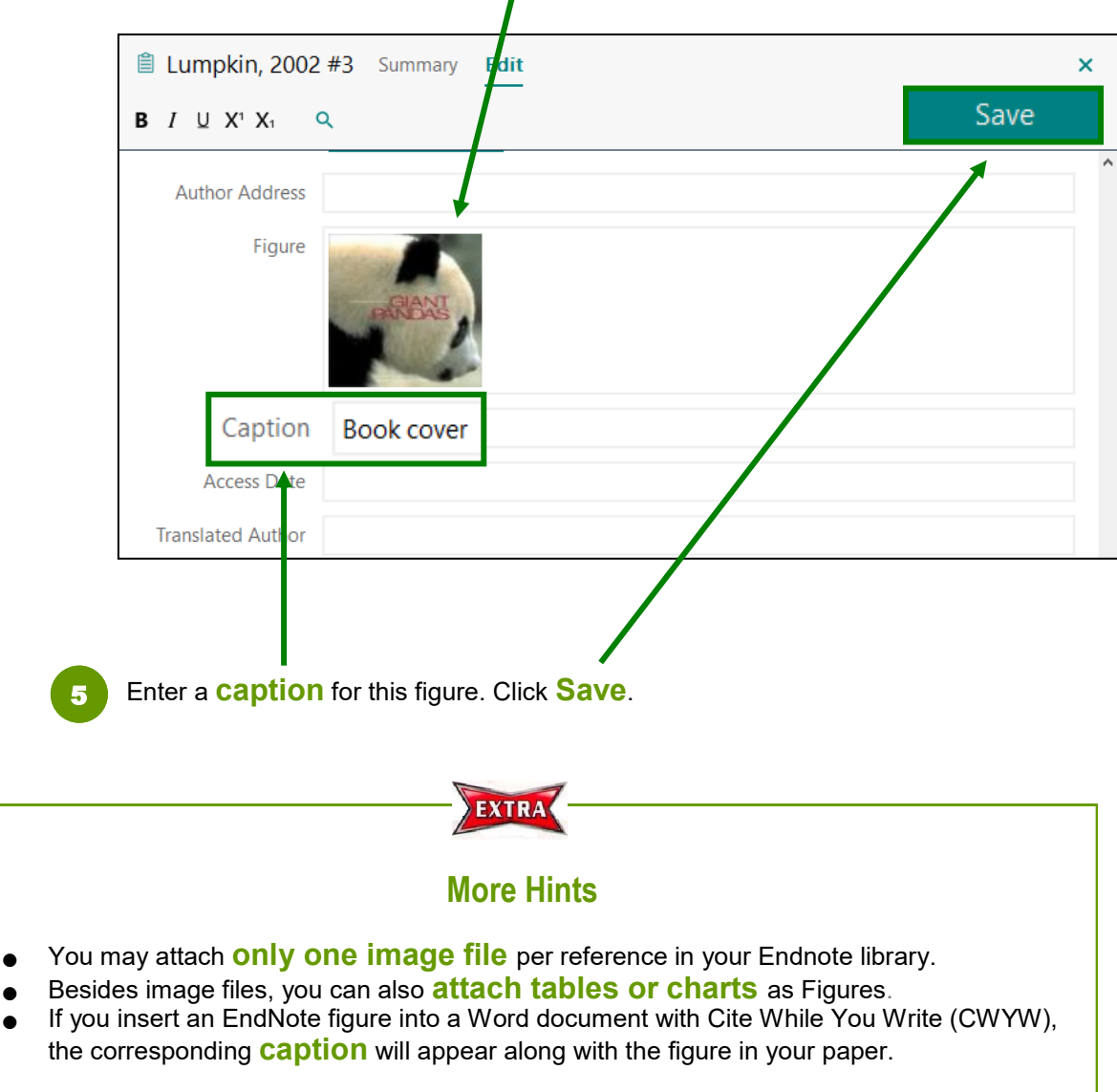

## **Step 3: Insert the image in your Word document**

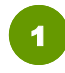

In your Word document, **place your cursor** where you would like to insert the image. Select Insect **Citation > Insect Figure**

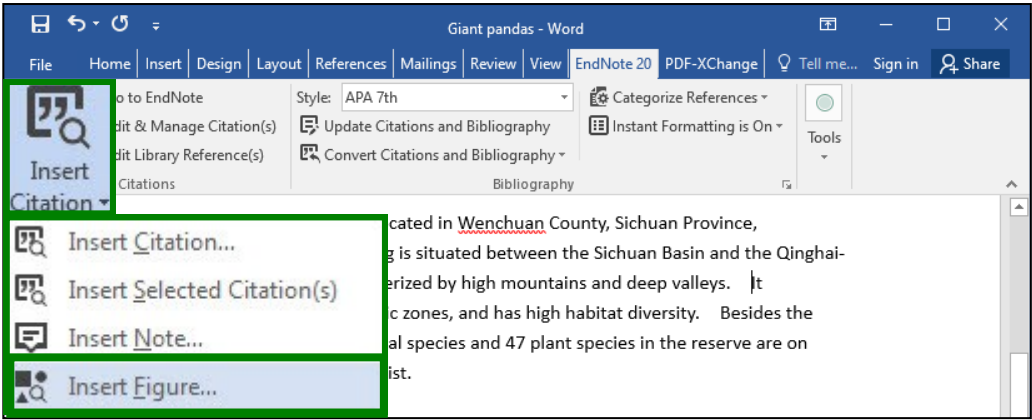

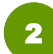

3

**Search** for the figure (enter words in the caption or the reference).

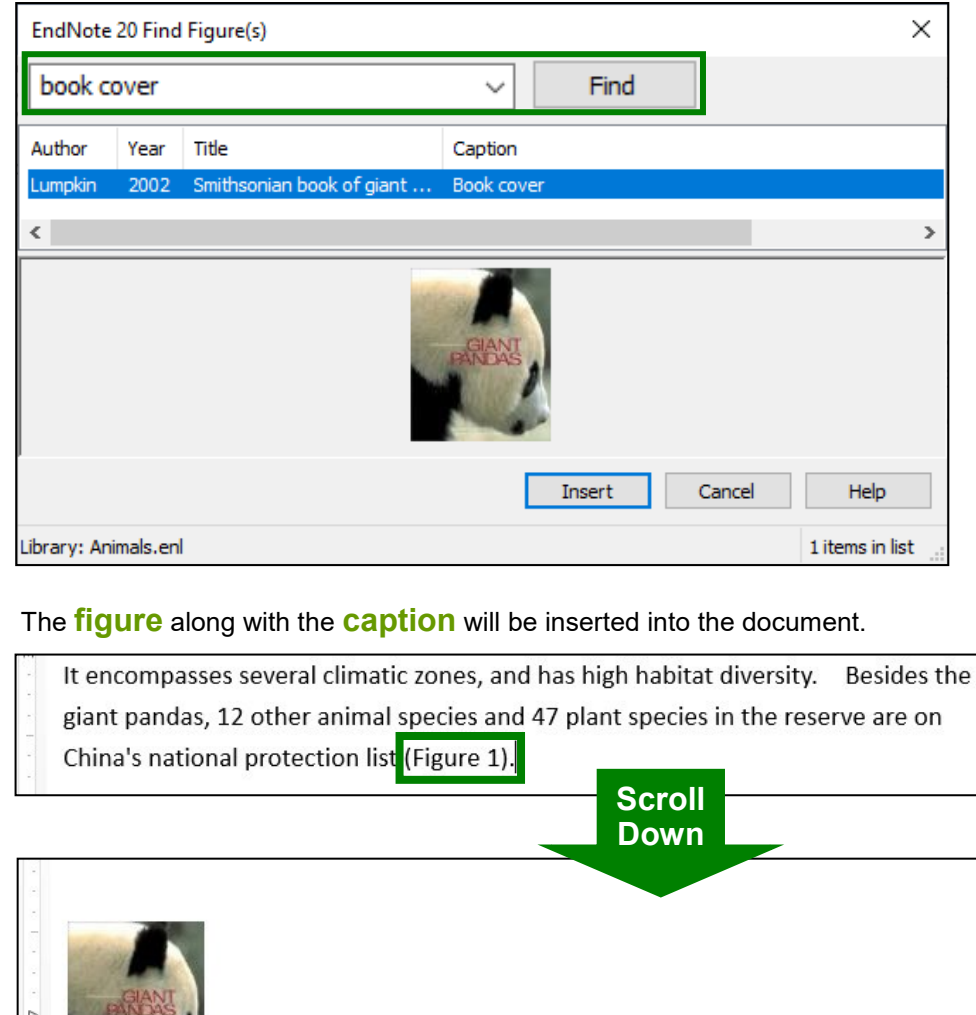

Figure 1. Book cover

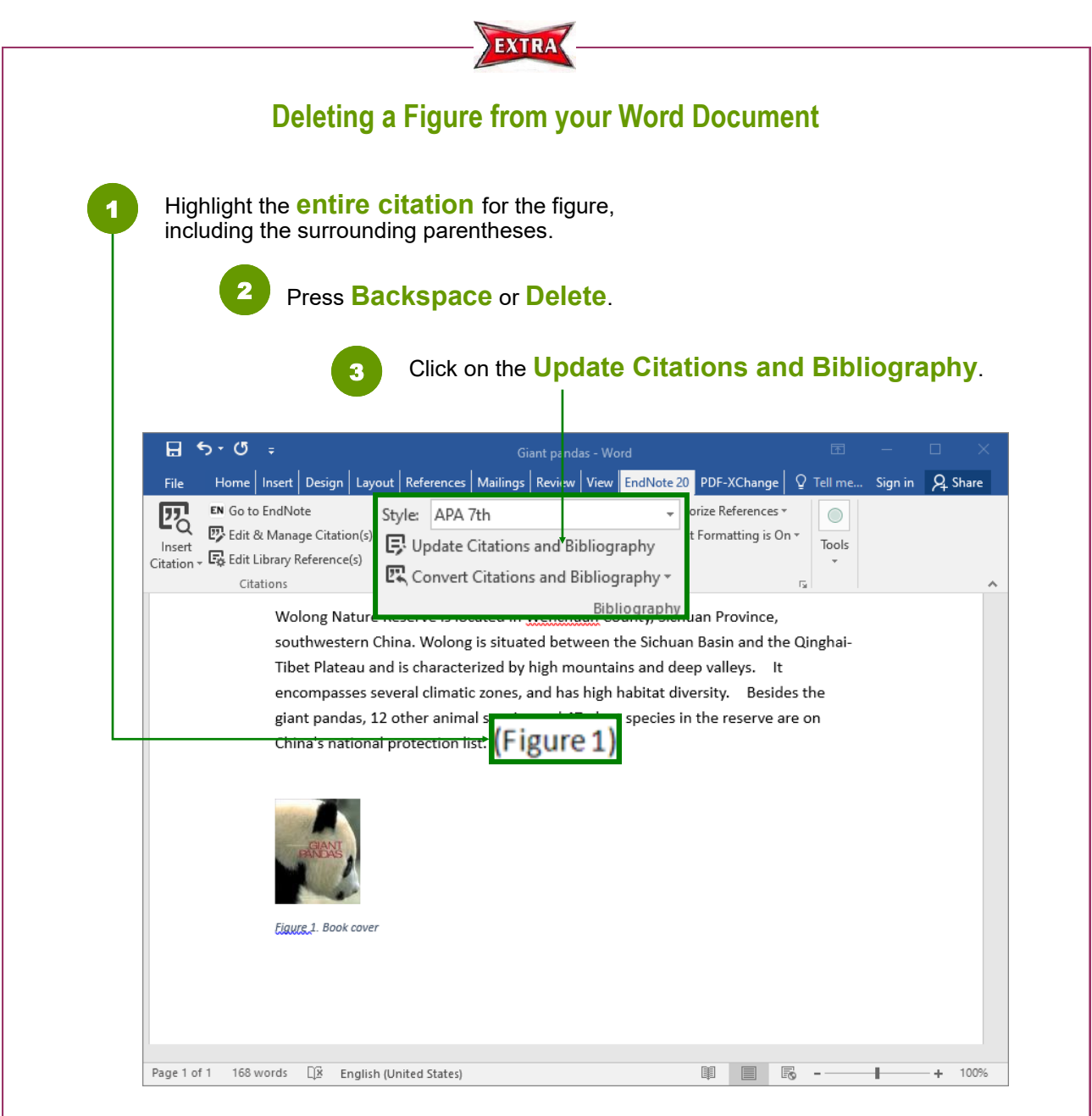

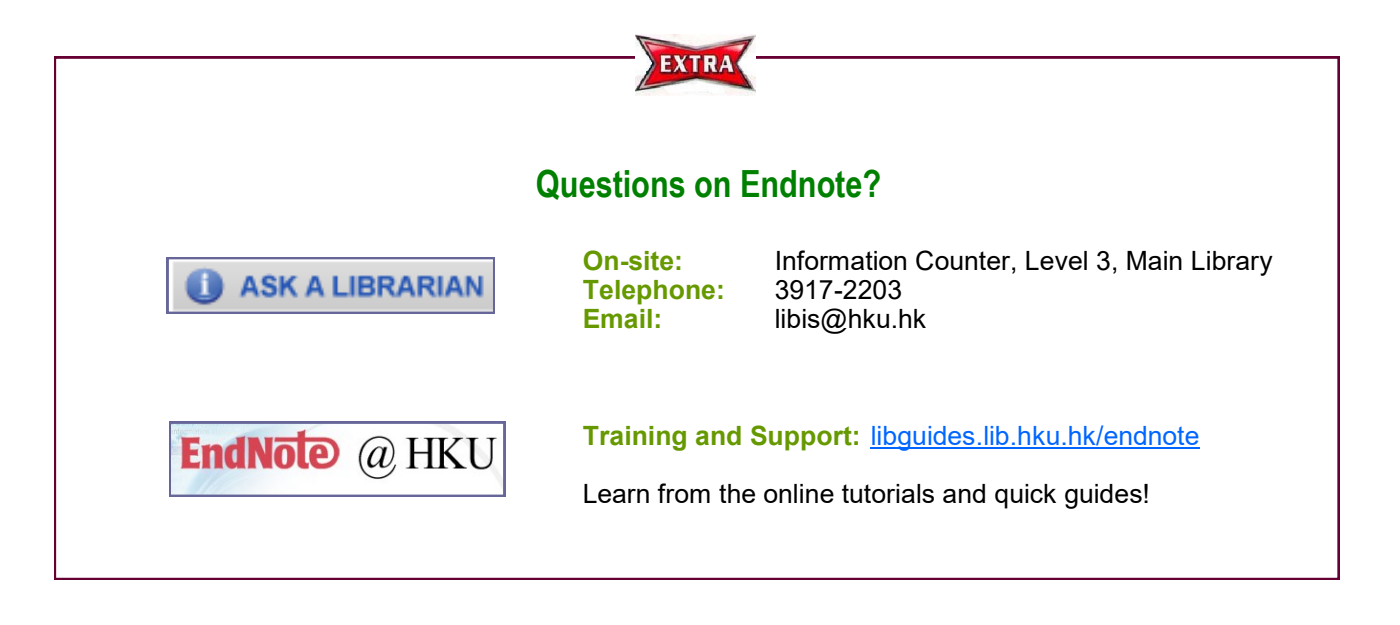